## Quick Reference Guide – Mitel 6930 IP Phone

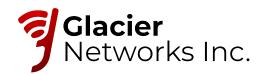

## Getting started

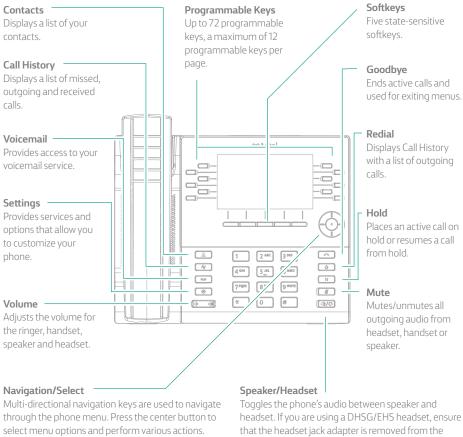

On the Home screen, the left and right navigation keys can be used to access the additional pages of programmable keys.

headset. If you are using a DHSG/EHS headset, ensure headset port. See the Mitel MiVoice 6930 IP Phone Installation Guide for more details.

Warning! The headset port is for headset use only. Plugging any other devices into this port may cause damage to the phone and will void your warranty.

## Activating your phone

Help is available

| After the phone boots, press the                                              | or the Mitel 6930 IP Phone to connect the phone to your network.                                                                                                    |
|-------------------------------------------------------------------------------|----------------------------------------------------------------------------------------------------|
|                                                                               | '                                                                                                    |
| Enter your numeric OfficeSuite U                                              | C extension, and then enter your numeric PIN.                                                                                                    |
| Press ENTER or the # key and you                                              | ur phone will login and be ready for use.                                                                                                    |
| To program speed dial and feature                                             | keys, login to the Hosted IP portal at https://hostedipphonesystem.net/                                                                                                    |
|                                                                               |                                                                                                    |
| Basic call handling                                                           |                                                                                                    |
| Making a call 1. Lift the handset or press the 2. Press the Line programmable |                                                                                                    |
| <b>Ending a call</b> Place the handset back in its crac                       | ile, press the <b>End Call</b> softkey, or press the <b>A</b> key.                                                                                                    |
| Answering a call Lift the handset or press the                                | key for handsfree operation.                                                                                                    |
| <b>Redialing</b> Press the <b>Redial</b> softkey once or Home screen – or –   | the skey twice to call the last dialed number as displayed on the                                                                                                    |
|                                                                               | tess the Call History application with a list of recently dialed numbers. Use it to scroll through the entries and either press the <b>Select</b> button or <b>Dial</b> inber. |
|                                                                               | n active call to mute the microphone for your handset, headset, or speaker<br>nmute the audio.                                                                                 |
|                                                                               | press the wey. A (() (hold) icon flashes on the respective <b>Line</b> key.    Wey again or press the respective <b>Line</b> key.                                              |

For more information about your Hosted IP Phone System Visit www.glaciernetworks.net